# Using the Laser Printer

*Version 2.0*

Silicon Graphics, Inc. 2011 Stierlin Road Mountain View, CA 94043

Document Number 007-6103-020

#### **Technical Publications:**

Robert Reimann

#### **Engineering:**

Glen Williams

#### **© Copyright 1987, Silicon Graphics, Inc. - All rights reserved**

This document contains proprietary and confidential information of Silicon Graphics, Inc., and is protected by Federal copyright law. The contents of this document may not be disclosed to third parties, copied or duplicated in any form, in whole or in part, without the express written permission of Silicon Graphics, Inc.

#### **U.S. Government Limited Rights**

Use, duplication or disclosure of the technical data contained in this document by the Government is subject to restrictions as set forth in subdivision (b) (2) (ii) of the Rights in Technical Data and Computer Software clause at 52.227-7013. Contractor/manufacturer is Silicon Graphics Inc., 2011 Stierlin Road, Mountain View, CA 94039-7311.

#### **Using the Laser Printer** Document Number 007-6103-020

The words IRIS, Geometry Link, Geometry Partners, Geometry Engine and Geometry Accelerator are trademarks of Silicon Graphics, Inc.

Unix is a trademark of AT&T Bell Laboratories.

#### **CONTENTS**

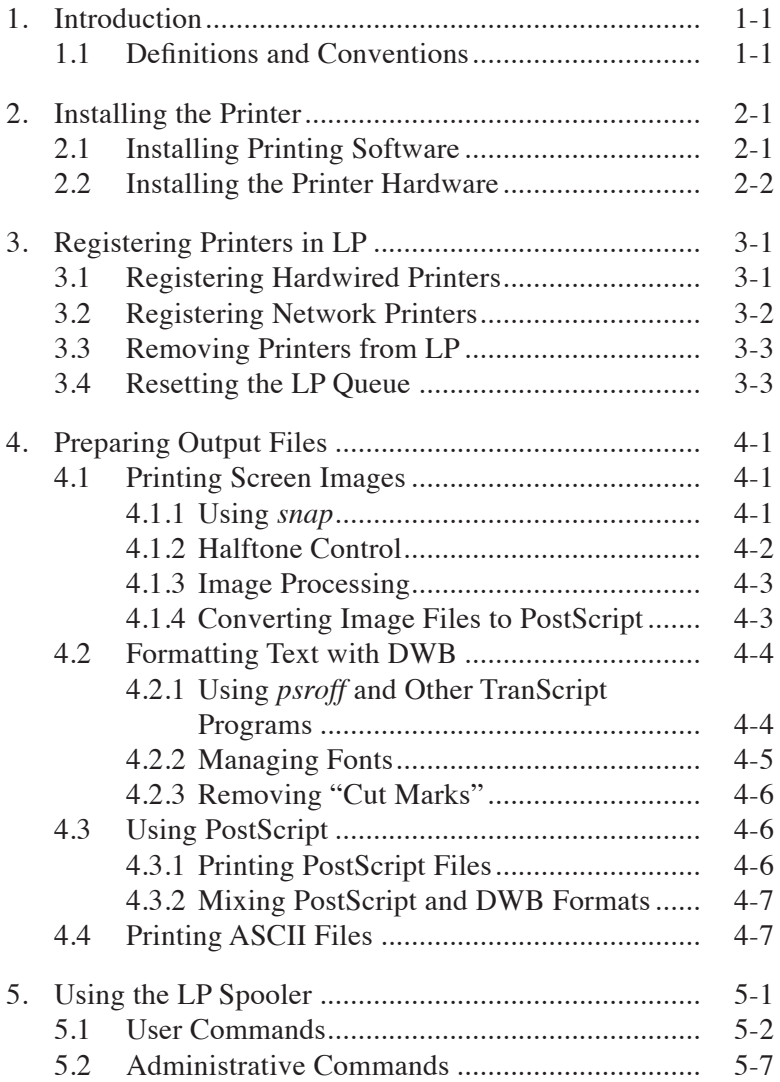

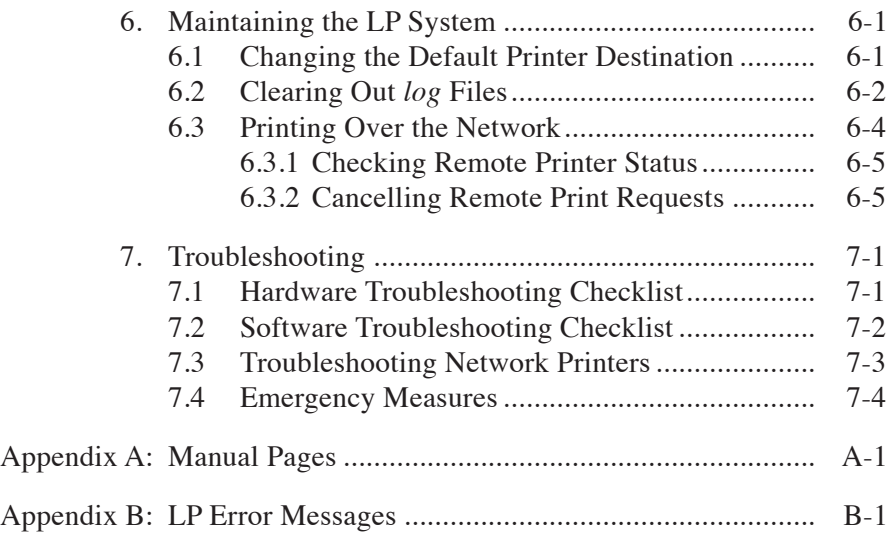

# **1. Introduction**

This document describes how to install and use the Apple LaserWriter on the IRIS workstation.

# **1.1 Definitions and Conventions**

This document uses the standard Unix convention when referring to entries in the UNIX documentation. The entry name is followed by a section number in parentheses. For example, *cc*(1) refers to the *cc* manual entry in Section 1 of the *Unix Programmer's Manual, Volume IA*.

In command syntax descriptions and examples, square brackets surrounding an argument indicate that the argument is optional. Variable parameters are in *italics*. You replace these variable with the appropriate string or value.

In text descriptions, filenames and Unix commands are also in *italics*. IRIS Graphics Library routines and PROM commands are in typewriter font.

In examples that are set off from the text, text that the machine displays is in typewriter font; text that you type is in **bold typewriter font**.

These terms represent important concepts used in this document:

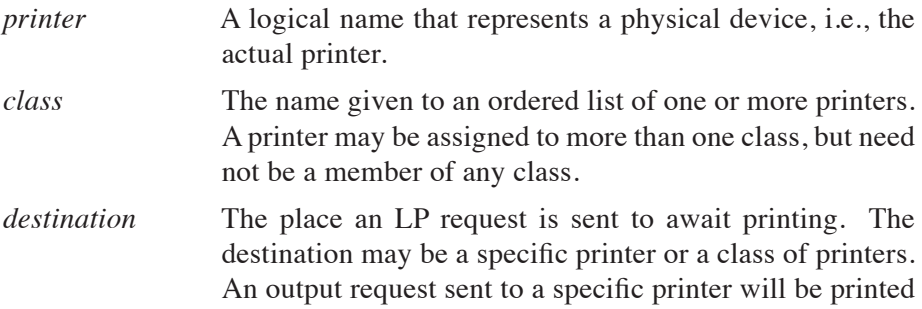

only by that printer; a request sent to a class of printers will be printed by the first available printer in its class.

See Figure 1-1 for an explanation of the screen conventions used later in this manual.

This type style is used to show system responses generated by the IRIS. Bold type style is used to show keyboard input.

Figure 1-1: Screen Conventions

# **2. Installing the Printer**

This chapter describes the procedures for installing the printer software and hardware on your IRIS. You should make sure that you have install your printing software before you install your printer hardware.

## **2.1 Installing Printing Software**

If you purchased your IRIS with the Laser Printer Driver option, all the software you need is already on your system.

If you purchased the option separately, you should have a tape that contains the necessary printing software. See the current software release notes for instructions on installing your printing software from the tape to your hard disk.

To prevent the IRIS from sending a login prompt to the printer, edit the file */etc/inittab* in the following manner before you attach the printer:

> 1. Find the line corresponding to the serial port to which your printer will be connected (port 4 is recommended). Edit the line in which the *port* number below is one less than the labelled number of the port on the back of your IRIS (e.g., "3" for the port labelled 4). The line in */etc/inittab* should look something like this:

```
dport::respawn:/etc/getty ttydport dx_9600
```
2. Add an **x** after the first colon, changing the line to the following:

d*port*:**x**:respawn:/etc/getty ttyd*port* dx\_9600

**Version 2.0** Series 3000

#### **2-2 Using the Laser Printer Installing the Printer**

## **2.2 Installing the Printer Hardware**

To connect your Apple LaserWriter to the IRIS, follow these steps:

- 1. Unpack the LaserWriter, and follow the manufacturer's directions for installing the toner cartridge and paper.
- 2. With the LaserWriter turned off, attach one end of the shielded null-modem cable to the printer's RS-232 port. This cable is included with the Laser Printer Driver option package.
- 3. Set the selector switch at the right of the printer's RS-232 port to **9600**.
- 4. Attach the other end of the cable to a free serial interface port (port 4 is recommended) on the back of your IRIS.
- 5. Turn on the printer.

For additional information on the printer hardware, see the manuals supplied with your printer by the manufacturer.

# **3. Registering Printers in LP**

After you configure the printing software, you must register your printer with the line printer (LP) spooler. This allows you to send print requests to the printer. Chapter 5 contains reference information on the LP system. The printer should be registered with the LP spooler of the IRIS to which the printer is directly connected (hardwired) and also with the LP spooler of any IRIS accessing the printer via a network. The procedures for registering a printer with LP are different depending on whether the printer is hardwired or accessed over a network; these procedures are described in the two following sections. The last section describes how to remove a printer from the LP system.

# **3.1 Registering Hardwired Printers**

To register printers that are connected directly to your IRIS, follow these steps:

> 1. Become the superuser and change directories to */usr/spool/lp/etc/util*:

```
su
cd /usr/spool/lp/etc/util
```
2. Use the shell script *mkPS* to install the printer in the LP system:

**./mkPS** *printer-name* **ttyd***x*

*printer-name* must be ten characters or less and consist solely of alphanumerics and underscores. It must also be unique within the LP system.  $x$  is one less than the number of the hardware port to which the printer is attached (i.e. "3" for port 4).

**Version 2.0** Series 3000

3. To set up this printer as the default printer, type:

```
/usr/lib/lpadmin –dprinter-name
```
Your printer is now registered with the LP system and is ready for printing.

## **3.2 Registering Network Printers**

To access your printer over a network, follow these steps:

- 1. If your IRIS does not use TCP/IP network protocols, skip to step 5.
- 2. On the *remote* machine (the one with the printer attached), become the superuser and change directories to */usr/spool/lp/etc/util*:

**su cd /usr/spool/lp/etc/util**

3. On the *remote* machine, allow your IRIS to access the remote printer via TCP/IP with the script *addclient*:

**./addclient** *local-machine-name*

- 4. Edit the */etc/hosts* file on both machines so that they will be aware of each other's presence on the network. For information on */etc/hosts*, see the *TCP/IP User's Guide*.
- 5. On the *local* machine, become superuser and change directories to */usr/spool/lp/etc/util*:

**su cd /usr/spool/lp/etc/util**

6. On the local machine, add the printer to the LP spooler with the script *mknetpr*:

**./mknetpr** *printer netaddr netprinter*

*printer* is the local name you want for the remote printer, *netaddr* is the name of the machine the remote printer is on, and *netprinter* is the name of the printer on that machine.

7. To set up this printer as the default printer, type the following on the *local* machine:

```
/usr/lib/lpadmin –dprinter-name
```
# **3.3 Removing Printers from LP**

Under some circumstances, you may want to remove a printer entirely from the LP system. The shell script *rmprinter* removes all *log* and option files for a given printer. To remove a printer, follow these steps:

> 1. Become the superuser and change directories to */usr/spool/lp/etc/util*,

> > **su cd /usr/spool/lp/etc/util**

2. Remove the printer:

**./rmprinter** *printer-name*

Your printer is now removed from the LP system.

# **3.4 Resetting the LP Queue**

Under rare circumstances, the line printer queue may jam, or otherwise cease to queue items properly. Chapter 7, Troubleshooting, provides a list of procedures you should follow if your jobs are not printing. If you have exhausted all other methods, you may have to reset the LP queue. The shell

#### **3-4 Using the Laser Printer Registering Printers in LP**

script *preset* flushes the queue and removes all printers. To reset the LP queue, follow these steps:

> 1. Become the superuser and change directories to */usr/spool/lp/etc/util*

> > **su cd /usr/spool/lp/etc/util**

2. Reset the LP queue:

**./preset**

# **4. Preparing Output Files**

This chapter explains how to print images from the IRIS screen, format text with AT&T Documenter's Workbench software, and create documents using PostScript and other TranScript software.

# **4.1 Printing Screen Images**

Your LaserWriter is able to reproduce in black and white any image displayed on the IRIS screen. You do this by writing screen information to a special "image file" which can then be printed with the standard *lp* command. Image files consist of representations of screen pixels. There are two routines found in */usr/people/gifts/mextools/imgtools* that provide a straightforward means of creating image files from the screen: *snap* and *savemap*. Each of these routines is provided as source code; to create an executable version, run *make* on the source file.

### **4.1.1 Using** *snap*

*snap* creates an image file from a selected portion of the screen. You can use *snap* only when running the window manager. To use *snap*, type:

```
snap file.sc [xsize [ysize]]
```
**Version 2.0 Series 3000** *file.sc* is the image file to which the screen data is written, *xsize* and *ysize* are optional dimensions that specify the size of the region in pixels that you want to "grab". If you do not specify a size, you can select the size of the screen area by manipulating a window "frame" on the screen. If you do specify a size, the frame is of set dimension, but can be moved anywhere on the screen, *snap* and other useful graphical routines are described in Appendix E, Window Manager Programs in the *IRIS User's Guide*, Volume II.

#### **4-2 Using the Laser Printer Preparing Output Files**

Before printing an image file created with *snap*, you should create a color map file to send to the printer. You must include a color map file when printing screen images with the Apple LaserWriter as well as with color printers to ensure proper gray-scaling of the image. Use *savemap* to write the color map data to a file:

**savemap** *mapfile* **[–r** *min max***]**

*mapfile* is the file to which the color map data is written; *min* and *max* are color map indices (0-4095).

To print your image files, type:

**lp** *file.sc file2.sc ... mapfile*

The files are printed one to a page; the images are scaled to fit.

#### **4.1.2 Halftone Control**

The print software on the IRIS uses a file located in */usr/lib/print/patterns* called *printer.pat* to generate a halftone pattern when printing. This directory also contains a series of additional files which can be written over *printer.pat* to achieve different halftoning effects. The following is a summary of the pattern files found in */usr/lib/print/patterns*:

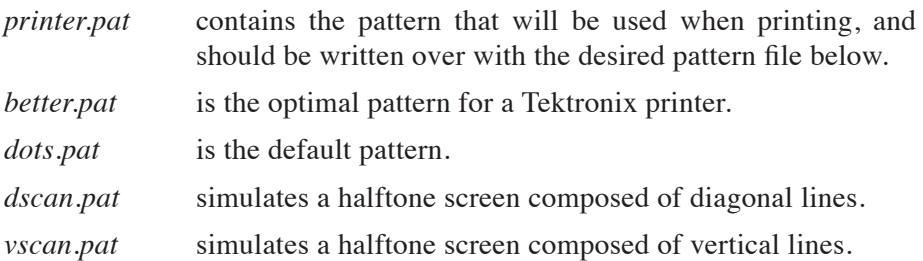

#### **4.1.3 Image Processing**

Several routines for processing image files are provided as source code in */usr/people/gifts/mextools/imgtools*.

*mapimg* takes an image file and a color map file and produces an RGB representation of the image file. *mapimg* takes the following form:

**mapimg** *file.sc file.rgb mapfile*

*tobw* takes an RGB file as input, and produces a black-and-white (B/W) representation. *tobw* takes the following form:

**tobw** *file.rgb file.bw*

RGB and B/W files do not require a color map file in order to print. To print an RGB or B/W image file, enter the following command lines:

```
lp file.rgb
lp file.bw
```
For information on more complex editing of image files, see Appendix H, Using the Image Library in the *IRIS User's Guide*, Volume II.

#### **4.1.4 Converting Image Files to PostScript**

Issuing the *lp* command on an image file automatically converts that image file to a PostScript file so that the LaserWriter can print it. You can manually produce a PostScript file of your image with the program */usr/lib/print/pprint*:

```
pprint imgfile [mapfile] [[–p pixperinch] or [–a scale]] > file.PS
```
**Version 2.0 Series 3000** The **–p** and **–s** options to *pprint* scale the image on the page; one or the other (but not both) may be used on the command line, **–p** scales the image according to screen pixels per inch; **–s** scales the image based on the largest image that will fit on the screen, *pixperinch* is the number of pixels per inch, scale is a decimal fraction between 0 and 1. If you provide *pprint* with an RGB or B/W format image file, you do not need to supply a color map file.

#### **4-4 Using the Laser Printer Preparing Output Files**

## **4.2 Formatting Text with DWB**

The LaserWriter is able to produce typeset-quality text in a variety of fonts and styles. Typeset-quality text is created on the IRIS using a set of programs known collectively as the Documenter's Workbench (DWB). A complete description of these programs is in the *Unix System V Documenter's Workbench Software User's Guide* and the *Unix System V Documenter's Workbench Software Technical Discussion and Reference Manual*. Both books are supplied with the Laser Printer Driver option.

### **4.2.1 Using** *psroff* **and Other TranScript Programs**

The TranScript software package is a set of programs that transforms documents created by DWB utilities into a form that PostScript printers, such as the Apple LaserWriter, can understand. The manual pages included at the end of this document provide reference information on the TranScript routines.

The Documenter's Workbench software was not originally designed for use with PostScript printers; TranScript routines provide the interface between DWB file formats and PostScript. The standard DWB print routine is *troff*. TransScript provides a replacement routine, *psroff*, which translates *troff* files into PostScript. You should use *psroff* wherever *troff* is mentioned in the DWB manuals, *psroff* takes the following form:

**psroff [–t] [***troff options***] [***lp options***]** *files*

The **–t** option sends an ASCII PostScript file to standard output instead of to the printer. This overrides the *troff* **–t** option.

*psroff* allows use of all *troff* options (except **–t**). For a complete list of *lp* options allowed by *psroff*, see the manual page for *psroff*(1) included at the end of this manual.

**Note:** Do not remove */usr/bin/troff* even if you are using *psroff*, *troff* is called by *psroff*.

#### **4.2.2 Managing Fonts**

The LaserWriter comes with 13 built-in fonts for use within DWB documents. Table 4-1 lists the LaserWriter fonts and their names when used within DWB documents:

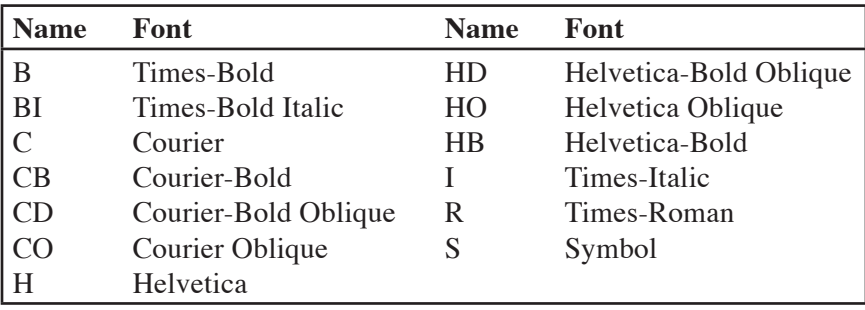

Table 4-1: LaserWriter Fonts

Use these font names wherever you specify a font in DWB formatting commands. For examples of these fonts, see the Apple LaserWriter Manual.

Certain LaserWriter fonts are loaded by default into font positions 1 through 9. Table 4-2 lists the default fonts and their positions. These defaults can be overridden in *troff* with the **.fp** (font mounting) command.

| <b>Font Position Name</b> |                |
|---------------------------|----------------|
|                           | $\mathbb{R}$   |
| $\overline{2}$            | I              |
| $\overline{3}$            | B              |
|                           | BI             |
| 5                         | H              |
| 6                         | <b>HB</b>      |
|                           | $\overline{C}$ |
| 8                         | CB             |
| 9                         | S              |

Table 4-2: Default Font Positions

#### **4.2.3 Removing "Cut Marks"**

The standard macro package supplied with DWB, *mm*, prints small dashed lines or "cut marks" on any document printed with *psroff*. To remove these marks, edit line 2923 of the file */usr/lib/macros/mmt*. The line looks like this:

.ti '--''--'

Replace each dash (-) with a backslash followed by a space  $(\cdot)$ . The line should then appear as follows:

```
.ti '\ \vee ''\ \vee
```
# **4.3 Using PostScript**

PostScript is a device-independent programming language for defining the appearance of printed pages. PostScript documents can combine text and graphics, and will print without modification on any PostScript printer. The Apple LaserWriter comes with a built-in PostScript interpreter. For more information on PostScript, see the *PostScript Language Tutorial and Cookbook* and the *PostScript Language Reference Manual*, available from Addison-Wesley Publishing Company, Inc.

#### **4.3.1 Printing PostScript Files**

PostScript files may be printed directly on the LaserWriter with the *lp* command. The first line of the PostScript file must be the string:

#### **4.3.2 Mixing PostScript and DWB Formats**

PostScript files may be included within files of DWB (*troff*) format. The file to be included must have the following format:

> **%PB** *... body of PostScript code ...* **PE**

In the *troff* document, you must include the following format statements:

*body of DWB document...* **.br .sp 1 .cf filename .sp offset** *... body of DWB document*

*filename* is the name of the PostScript file, *offset* is the number of spaces needed to offset the remainder of the DWB document from the PostScript drawing, as *troff* does not leave space for PostScript automatically.

# **4.4 Printing ASCII Files**

The TranScript package provides a special routine, *enscript*, for printing ASCII files on the LaserWriter, *enscript* includes a number of options to control fonts, page headings, rotation, and 2-up printing, *enscript* takes the following form:

**enscript [***options***] [***lp options***]** *files*

For a full description of *enscript* features, see the manual page for *enscript*(1) at the end of this manual.

You can also use the *lp* command for unformatted printing of ASCII files.

# **5. Using the LP Spooler**

The Line Printer (LP) Spooling Utilities is a set of eleven commands that allow you to "spool" a file that you want to print. Spooling is the name for the technique of temporarily storing data until it is ready to be processed (in this case, by your printer). For LP spooling, a file (or group of files) to be printed is stored in a queue until a printer becomes available. When the printer is ready, the next file in the queue is printed.

LP spooling allows you to use your workstation without waiting for your file to print. LP spooling also lets you share printers among many users. The flow of printing throughout your system is regulated by the LP Spooling Utilities.

The LP Spooling Utilities allow you to:

- customize your system so that it will spool to a pool of printers. These printers need not be the same type.
- group printers together into logical classes to maximize throughput.
- queue print requests, thus allowing a print request (job) to be processed by the next available printer.
- cancel print requests, so that an unnecessary job will not be printed.
- start and stop LP from processing print requests.
- change printer configurations.
- determine the status of the LP scheduler.
- restart any printing that was not completed when the system was powered down.

#### **5-2 Using the Laser Printer Using the LP Spooler**

The eleven LP spooling commands are divided into two categories: *user* commands are for general use of the LP system; *administrative* commands are for system configuration and maintenance.

# **5.1 User Commands**

This section describes the five basic LP commands.

#### **User Command Summary**

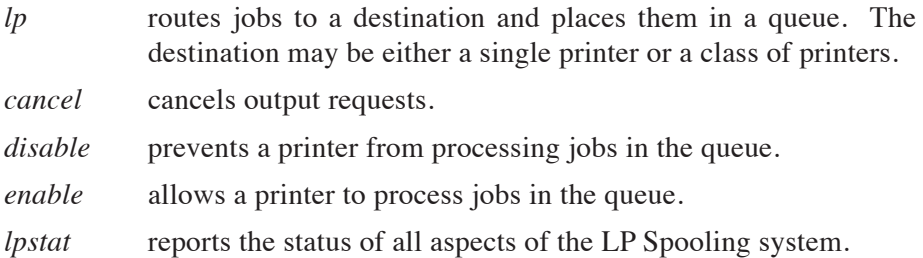

#### *lp* **: Make an Output Request**

The *lp* command routes a job request to a destination where it is placed in a queue to await printing. The destination may be a single printer or a class of printers. If you do not specify a destination, the request is routed to the default destination. For information on how to set the default printer destination see Chapter 6, Maintaining the LP System.

The form of the *lp* command is:

**lp [***options***]** *file(s)*

Every time an *lp* request is made, a "request-ID" is assigned to the job, and a record of the request is sent to you. The request-ID has this form:

*destination-seqnum*

*destination* is the printer or class of printers to which the job has been routed, *seqnum* is an arbitrary sequence number assigned to the job by the LP system.

*lp* has three options which are particularly useful: **–n**, **–d**, and **–c**.

Use **-n** to print more than one copy of a document:

**lp –n***number files(s)*

*number* is the number of copies to print.

Use **–d** to specify a printer or class of printers other than the default printer (assuming your system is connected to more than one printer):

**lp –d***destination file(s)*

Finally, use **–c** to ensure that no edits will be made to your files once you have issued a print request:

**lp –c** *files(s)*

You can combine these command options in any order. For a complete list of *lp* options, see the entry for *lp*(1) in the *Unix Programmer's Manual*.

There are several different ways to request a printout with the *lp* command. The first three examples in Figure 5-1 perform identical functions, sending a simple print request to the default printer. The fourth example prints three copies on printer *foo*, and creates a copy of the file for the printer to process, thus ensuring that no changes are made to the file after the print request.

```
% lp myfile
request id is myprinter-12 (1 file)
\$ lp < myfile
request id is myprinter-13 (standard input)
% cat myfile |lp
request id is myprinter-14 (standard input)
% lp -n3 -dfoo -c myfile
request id is foo-15 (1 file)
\%
```
Figure 5-1: *lp* Command Examples

### *cancel* **: Stop a Print Request**

The *cancel* command removes a job from the queue. You can *cancel* a job either before or after it has started printing, but you can *cancel* only one job at a time.

Any user may cancel any other user's job. If you cancel another user's print request, mail is sent to that user. Once you *cancel* a job, you can request again only with the *lp* command.

To cancel a job, type either:

**cancel** *printer-name*

or

**cancel** *request-ID*

Cancelling using the printer name cancels the job currently being printed. Using the request-ID cancels the specified job whether or not it is currently being printed. See Figure 5-2 for examples of the *cancel* command.

**Series 3000 Version 2.0**

```
% cancel myprinter
request "myprinter-16" cancelled
% cancel myprinter-17
request "myprinter-17" cancelled
```
Figure 5-2: *cancel* Command Examples

Issuing a *cancel* command will not work when the job is being printed on a remote machine. To cancel requests on a remote machine, see Section 6.3.2 of this document.

### *disable* **: Stop Printer from Processing Requests**

The *disable* command prevents the printer from processing jobs in the queue. Possible reasons for disabling the printer include malfunctioning hardware, paper jams, running out of paper, or end-of-day shutdowns. If a printer is busy at the time it is disabled, the request it was printing is reprinted in its entirety when you re-enable the printer.

You can send job requests to a printer that has been disabled. The jobs are put on the queue but are not printed until the printer is enabled.

To *disable* a printer, type:

**disable [–c] [–t***"reason"***]** *printer(s)*

The **–c** option cancels the job currently being printed as well as disables the printer. This is useful if the output is causing the printer to behave abnormally.

The **–r** option lets you tell other users why you disabled a printer, *reason* is a character string, and must be enclosed in double quotes ("). This string is reported to anyone trying to use the disabled printer.

## *enable* **: Allow Printer to Process Requests**

The *enable* command permits a printer that has been disabled to begin processing jobs from the queue. To *enable* a printer, type:

```
enable printer(s)
```
Figure 5-3 contains examples of the *enable* and *disable* commands.

```
% disable -r"paper jam" myprinter<br>printer "myprinter" now disabled
% enable myprinter
printer "myprinter" now enabled
```
Figure 5-3: *disable* and *enable* Command Examples

## *lpstat* **: Report LP Status**

The *lpstat* command gives you a report on the status of various aspects of the LP system. To check LP status, type:

**lpstat [***options***]**

The most useful option is **–t**, which gives a complete report on the status of the LP system. For a complete list of options, see the entry for *lpstat*(1) in the *Unix Programmer's Manual.* If you are printing on a remote printer (i.e., one that you are accessing via a network, and not directly), see Section 6.3.1 of this document for information on how to get remote status reports.

Figure 5-4 contains an example of the *lpstat* command.

% lpstat -t scheduler is running system default destination: myprinter members of class foo: myprinter device for myprinter: /usr/spool/lp/etc/myprinter-log myprinter accepting requests since Jul 31 21:40 foo accepting requests since Jul 30 12:23 printer myprinter now printing foo-18. enabled since Aug 5 15:34 foo-18 mylogin 3156 Aug 7 17:11 on myprinter

Figure 5-4: *lpstat* Command Examples

## **5.2 Administrative Commands**

This section summarizes the commands that are used to administer the LP system. To execute the administrative commands, you must be logged in as either *root* (i.e., as the superuser) or as *lp*. Inexperienced users should not use the LP administrative commands.

### **Administrative Command Summary**

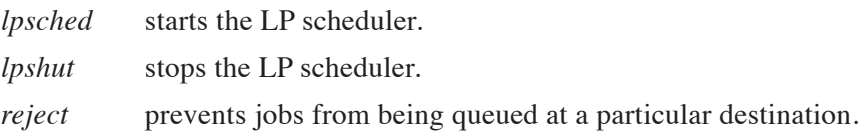

#### **5-8 Using the Laser Printer Using the LP Spooler**

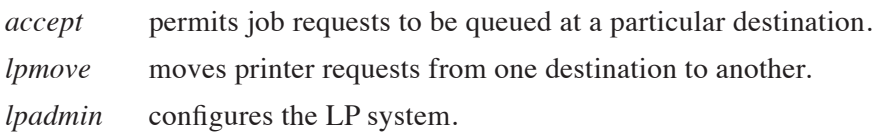

#### *lpsched* **: Start the LP Scheduler**

The *lpsched* command starts the LP scheduler. LP prints jobs only when the scheduler is running. *lpsched* is executed automatically each time the IRIS is booted.

Every time *lpsched* is executed, it creates a file called *SCHEDLOCK* in */usr/spool/lp*. As long as this file exists, the system will not allow another scheduler to run. When the scheduler is stopped under normal conditions, *SCHEDLOCK* is automatically removed. If the scheduler stops abnormally, you must remove *SCHEDLOCK* before you use the *lpsched* command. This procedure may also be necessary to restart the scheduler after the system shuts down abnormally.

To start the LP scheduler, type:

**/usr/lib/lpsched**

There is no response from the system to acknowledge the *lpsched* command. To verify that the scheduler is running, use *lpstat*.

### *lpshut* **: Stop the LP Scheduler**

The *lpshut* command stops the LP scheduler and ends all printing activity. All requests that are being printed when you issue the *lpshut* command are reprinted in their entirety when the scheduler is restarted.

To stop the LP scheduler, type:

**/usr/lib/lpshut**

#### *reject* **: Prevent Print Requests**

The *reject* command stops *lp* from routing requests to a destination queue. For example, if a printer has been removed for repairs, or has received too many requests, you may wish to prevent new jobs from being queued at that destination.

All requests that are in the queue when you issue the *reject* command are printed if the printer is enabled.

The *reject* command takes the form:

```
/usr/lib/reject [–r"reason"] destination(s)
```
The **–r** option lets you tell other users why print requests are being rejected. *reason* is a character string, and is enclosed in double quotes ("). This string is reported to anyone trying to use *lp* to send requests to the specified destination.

#### *accept* **: Allow Print Requests**

The *accept* command allows job requests to be placed in a queue at the named printer(s) or class(es) of printers. To let a printer receive job requests, type:

**/usr/lib/accept** *destination(s)*

See Figure 5-5 for examples of the *reject* and *accept* commands.

```
\mathbf{a}# /usr/lib/accept myprinter
destination "myprinter" now accepting requests
# /usr/lib/reject -r"printer broken" myprinter
destination "myprinter" is no longer accepting requests
```
Figure 5-5: *reject* and *accept* Command Examples

#### *lpmove* **: Move a Request to Another Printer**

The *lpmove* command moves print requests from one destination to another. For example, if you have a printer removed for repairs, you may want to move all jobs pending on the queue to a destination with a working printer. You may also use *lpmove* to move specific requests from one destination to another, but only after you have halted the scheduler with the *lpshut* command. *lpmove* automatically rejects job requests rerouted to a destination without a printer.

The *lpmove* command takes two forms:

**/usr/lib/lp move** *dest1 dest2* **/usr/lib/lpmove** *request(s) destination*

*dest1*, *dest2*, and *destination* are printers or classes of printers, *request* is a specific request-ID.

In the first form of the command, all requests are moved from *dest1* to *dest2*. After the move, the printer or printers at *dest1* will not accept requests until you issue an *accept* command. All rerouted requests are renamed *dest2-nnn*, where *nnn* is a new sequence number in the queue for destination *dest1*.

In the second form, which you may issue only after you stop the scheduler, the rerouted requests are renamed *destination-nnn*. When you restart the scheduler, the original destinations will still accept new requests.

Figure 5-6 contains examples of the *lpmove* command.

```
\mathsf{Q}811
 /usr/lib/lpmove myprinter yourprinter
# /usr/lib/1pmove foo-19 foo-20 yourprinter
total of 2 requests moved to yourprinter
```
Figure 5-6: *lpmove* Command Examples

### *lpadmin* **: Configure Printers**

The *lpadmin* command has two primary uses: adding new printers to the system, and changing printer classes and destinations. Since Silicon Graphics supplies routines to automatically add the printers supported for use with the IRIS, the options for adding printers are useful only in the case of dumb printers. These options are covered in Chapter 7 of the *IRIS Series 3000 Owner's Guide*.

#### **5-12 Using the Laser Printer Using the LP Spooler**

Unlike most Unix commands, *lpadmin* requires an option. The *lpadmin* command takes three forms:

> **lpadmin –d[***destination***] lpadmin –x***destination* **lpadmin –p***printer*

The **–d** option sets the system default destination. The *destination* must already exist when you issue the command. For complete instructions on how to define the default destination, see Chapter 6.

The **–x** option removes the specified *destination* from the LP system. This form of the *lpadmin* command will NOT work while the scheduler is running.

You cannot remove a destination (printer or class) if it has pending requests; you must first either remove all requests with the *cancel* command or move them to other destinations with *lpmove*.

Removing the last remaining member of a class deletes that class from LP. Removal of a class, however, does not imply the removal of printers assigned to that class.

The **–p** form of the *lpadmin* command has two options that let you re-assign printers to different classes. With these options, the *lpadmin* command takes the form:

```
lpadmin –pprinter [–cclass] [–rclass]
```
The **–c** option assigns a *printer* to the specified *class*; the **–r** option removes a *printer* from the specified *class*.

The **–p** options will not work while the scheduler is running. For a complete list of options, see the entry for *lpadmin*(1M) in the *Unix Programmer's Manual*.

See Figure 5-7 for examples of the *lpadmin* command.

```
g
   su
 /usr/lib/lpadmin -xmyprinter
 /usr/lib/lpadmin -dmyprinter -rfoo -cboo
```
Figure 5-7: *lpadmin* Command Examples

# **6. Maintaining the LP System**

This chapter contains procedures for changing your default printer, clearing printer *log* files, and printing over a network.

# **6.1 Changing the Default Printer Destination**

The *lp* command determines the destination of a request by checking for a **–d** option on the command line. If no **–d** is present, it checks to see if the environment variable LPDEST is set. If LPDEST is not set, then the request is routed to the default destination.

The system default destination can be a printer or a printer class. It is set by using the *lpadmin* command with the **–d** option. The system default must be set by the user. A destination must already exist on the LP system before you can designate it as the default destination.

Setting the environment variable LPDEST allows a user to have a default destination other than the system default.

#### **6-2 Using the Laser Printer Maintaining the LP System**

Figure 6-1 illustrates examples of setting the system default with *lpadmin* and setting the user default with LPDEST.

```
su
  /usr/lib/lpadmin -dmyprinter
  setenv LPDEST yourprinter
웅
```
Figure 6-1: Setting the Default Printer

## **6.2 Clearing Out** *log* **Files**

The purpose of a *log* file is to keep a record of all printing activity on a given printer. Each printer has a separate *log* file, located in */usr/spool/lp/transcript/log* if it is a hardwired LaserWriter, and in */usr/spool/lp/etc/log* otherwise. The name of each printer's *log* file takes the form:

*printer-name***-log**

Each file contains a running list of processed jobs, each of which includes the following:

- the *logname* of the user who made the request
- the request ID
- the name of the printer that processed the request
- the date and time that the printing started

Any *lpsched* error messages that occur are also recorded.

If there is a large number of LP requests for a given printer, that printer's *log* file will soon get very large. You can manually remove the contents of these files from time to time, or you can set up the IRIS to do it for you automatically at regular intervals.

Included in */usr/spool/lp/etc/lib* is a shell script *log.rotate* which will automatically rotate (clean out) your printers' log files once per day at 4:12 AM. To set up the script for your printer(s), you must edit *log.rotate* and */usr/lib/crontab* in the following manner:

> 1. Become the superuser and change directories to */usr/spool/lp/etc/lib*:

> > **su cd /usr/spool/lp/etc/lib**

2. In the file *log.rotate*, remove the comment marker (#) from the following line:

#printers="PRINTER1 PRINTER1"

In place of PRINTER1 and PRINTER2, put the names of any parallel-interface (i.e., color) printers and any remote printers. Any number of printers may be included. If you have no color or remote printers, use the null string ("") in place of printer names.

#### **6-4 Using the Laser Printer Maintaining the LP System**

3. In the file *log.rotate*, remove the comment marker (#) from the following line:

#LocalPS="PRINTER1"

In place of PRINTER1, put the names of any hardwired (i.e, connected to the serial port) LaserWriters.

4. Change directories to */usr/lib*:

**cd /usr/lib**

5. Edit *crontab* by removing the comment marker from the line containing *log.rotate*.

## **6.3 Printing Over the Network**

Remote printing on the IRIS allows you to send print jobs over the network with the same commands used to send jobs to a printer connected directly to your IRIS. This is accomplished by giving a remote printer a local name so that the local LP scheduler is "fooled" into thinking it is sending the request to a local printer. After the local machine's LP spooler queues the print request, it is sent across the net to the remote machine, where it is processed by that machine's LP spooler. As a result of this, one cannot accurately determine the status of a remote print request by using the *lpstat* command on the local machine.

This section covers two aspects of remote printing:

- checking the status of remote print requests
- cancelling remote print requests

#### **6.3.1 Checking Remote Printer Status**

When you send a print request across the net to a remote machine, the local LP system will always report that the request is being printed, regardless of its actual status in the remote machine's LP system. To check the true status, you must remotely access (using *rsh* or *xx*) the machine whose printer is processing the job. The remote LP scheduler changes the request ID of any job sent to it over the net to reflect the actual name of the printer, and gives it a new sequence number corresponding to its place in the remote queue. The way to determine a specific job's status is to look in the remote printer's *log* file (i.e., the *log* file on the remote machine) with the *tail* command. The example below uses *rsh* to access the remote machine.

**rsh** *host* **tail** *logpath*

*host* is the name of the remote machine, *logpath* is the pathname of the remote printer's log file.

#### **6.3.2 Cancelling Remote Print Requests**

Once you know the remote printer status, you can use the *cancel* command on the remote machine to cancel any jobs on the printer's queue. You must cancel a remote print job from the remote machine once it has been sent over the net by the local LP system.

# **7. Troubleshooting**

If you send a print request to the LaserWriter with *lp*, *psroff*, or *enscript* and do not receive any output, you should use the checklists below to make sure your system is ready for printing. Use these lists as a supplement to the troubleshooting information in the manufacturer's hardware manual.

## **7.1 Hardware Troubleshooting Checklist**

- 1. **Is the printer turned on?** The on/off switch is at the bottom of the left side of the printer, behind the paper tray. If the printer is on and working properly, a green light will be lit on the LaserWriter's front panel.
- 2. **Does the printer have paper?** If the printer is out of paper, a yellow light will be lit on the front panel of the LaserWriter. To add paper, slide out the paper tray, insert paper under the metal clips on the tray, and slide the tray back in place. Be careful not to overfill the tray.
- 3. **Is there a paper jam?** If there is a paper jam, a red light will be lit on the LaserWriter's front panel. Follow the directions in the manufacturer's manual for clearing jammed paper from the printer.
- 4. **Is the printer set to 9600 baud?** If it is not, turn the printer off, set the selector switch next to the serial port on the back of the printer to **9600**, and turn the printer back on.
- 5. **Is the serial cable attached correctly?** One end should be attached to the RS-232 port on the back of the LaserWriter. Make sure that the other end of the cable is attached to the proper serial port (port 4 is recommended).

#### **7-2 Using the Laser Printer Troubleshooting**

## **7.2 Software Troubleshooting Checklist**

The LP scheduler is the program in charge of spooling your files to the printer, and is invoked whenever you use the *lp*, *psroff*, or *enscript* print commands. The scheduler can be in a number of states, and each printer registered with LP can be in a number of states as well.

To check on the complete status of the LP system, type:

**lpstat –t**

This gives you a complete description of the status of LP. Use this information to answer these questions:

- 1. **Is your printer registered with LP?** If you do not see the name of your printer in the list of information produced by *lpstat*, then you will have to register your printer with LP. See Chapter 3 for procedures on how to register your printer.
- 2. **Is the printer enabled?** If your printer is not enabled, the *lpstat* listing will contain this line:

printer *yourprinter* disabled since...

In order to enable the printer, type:

**enable** *yourprinter*

LP sometimes disables a printer automatically if it is unable to send a file to a remote printer, so a disabled printer is often an indication of a hardware problem, such as a host that is not communicating with the network.

3. **Is the printer accepting requests?** If the printer is not accepting requests, the *lpstat* listing will contain this line:

*yourprinter* not accepting requests since...

You will have to execute the *accept* command for that printer destination. Become the superuser (with *su*) and type:

**/usr/lib/accept** *yourprinter*

4. **Is the LP scheduler running?** If the scheduler is not running, the *lpstat* listing will contain the message:

scheduler is not running

To restart the LP scheduler, become superuser (with *su*) and type:

**/usr/lib/lpsched**

5. **Did you specify the right printer?** If your system has more than one printer, and you wish to send a job to a printer other than the default, remember to use the **–d** option:

> **lp -d***otherprinter* **psroff -d***otherprinter* **enscript -d***otherprinter*

## **7.3 Troubleshooting Network Printers**

If you are having trouble with a printer you are accessing over a network, you should check the status of the LP scheduler both on your machine *and* the printer's host machine.

## **7.4 Emergency Measures**

If none of the above procedures work, there are several "last resort" procedures you can try.

> 1. Stop the LP scheduler and then restart it. Type the following sequence:

> > **su /usr/lib/lpshut /usr/lib/lpsched**

- 2. Remove the offending printer destination from the LP scheduler, and then register it again. Before you can do this you will either have to cancel any print requests going to the printer or move them to another print destination (if you have more than one). See the sections describing the *cancel* and *lpmove* commands in Chapter 5 for instructions on cancelling or moving print requests. See Chapter 3 for the procedures for removing and registering printers.
- 3. As an absolute last resort, reset the LP queue, as described in Section 3.4.

# **Appendix A: Manual Pages**

These tables contain lists of manual pages for software provided with the Laser Printer Driver option. They summarize the function of each manual entry. The manual pages are located in the *Unix Programmer's Manual*, Volume IB behind the "Laser Printer Option" tab.

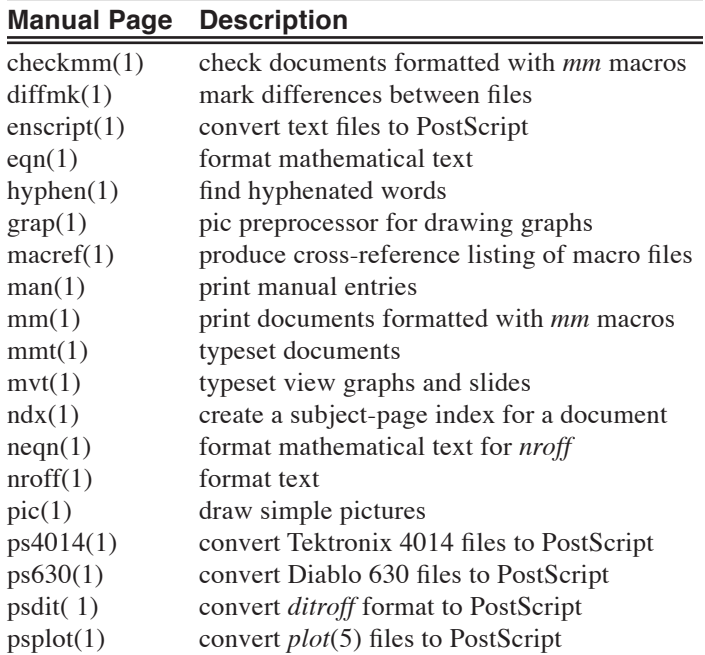

Table A-1: Printing-Related Manual Pages

#### **A-2 Using the Laser Printer Appendix A**

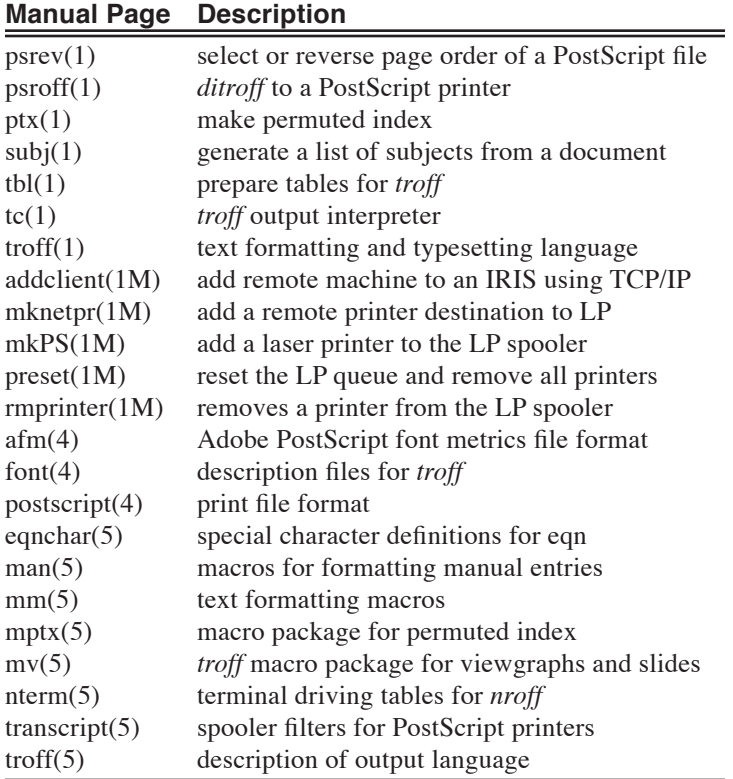

Table A-2: More Printing-Related Manual Pages

# **Appendix B: LP Error Messages**

This section provides a description of the error messages that are associated with LP commands. The following variables are used in the error messages:

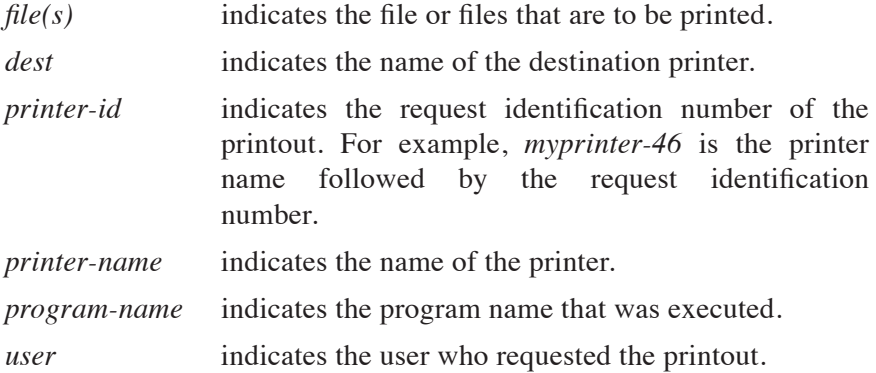

Following each message is an explanation of the probable cause of the error and the corrective action to take. If you are not able to correct all the error conditions you encounter, call your service representative for assistance.

#### **B-2 Using the Laser Printer Appendix B**

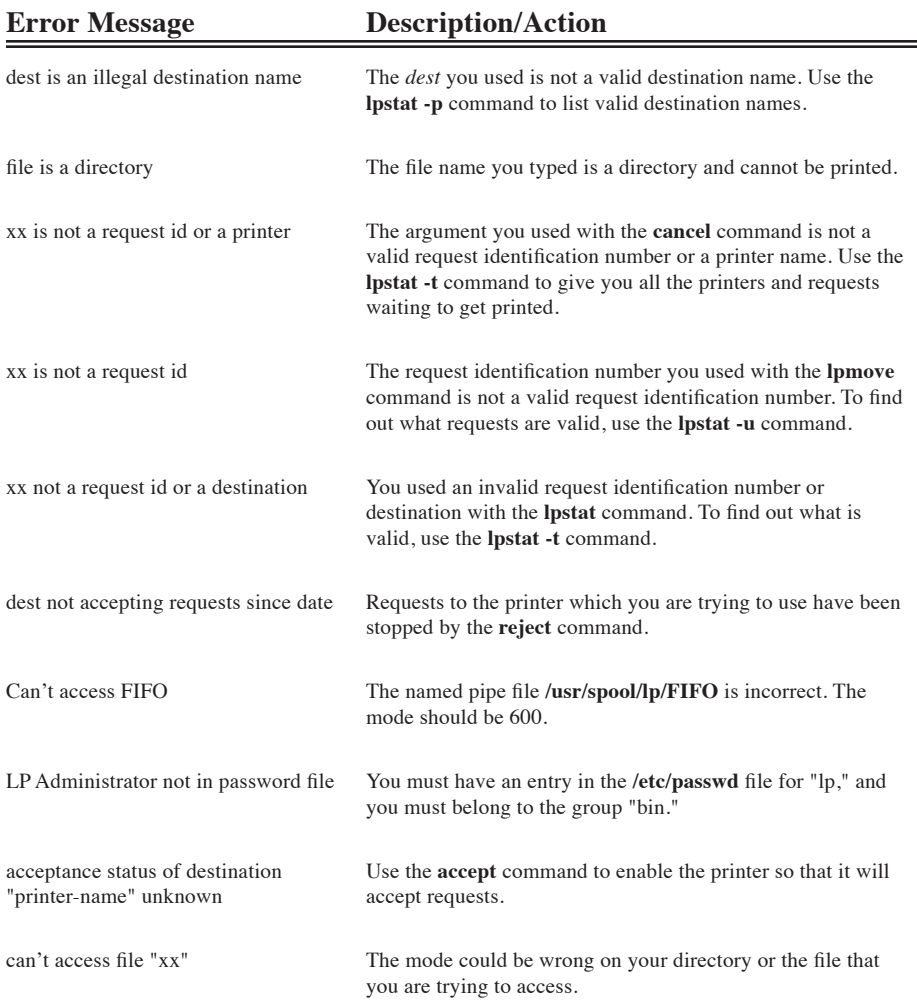

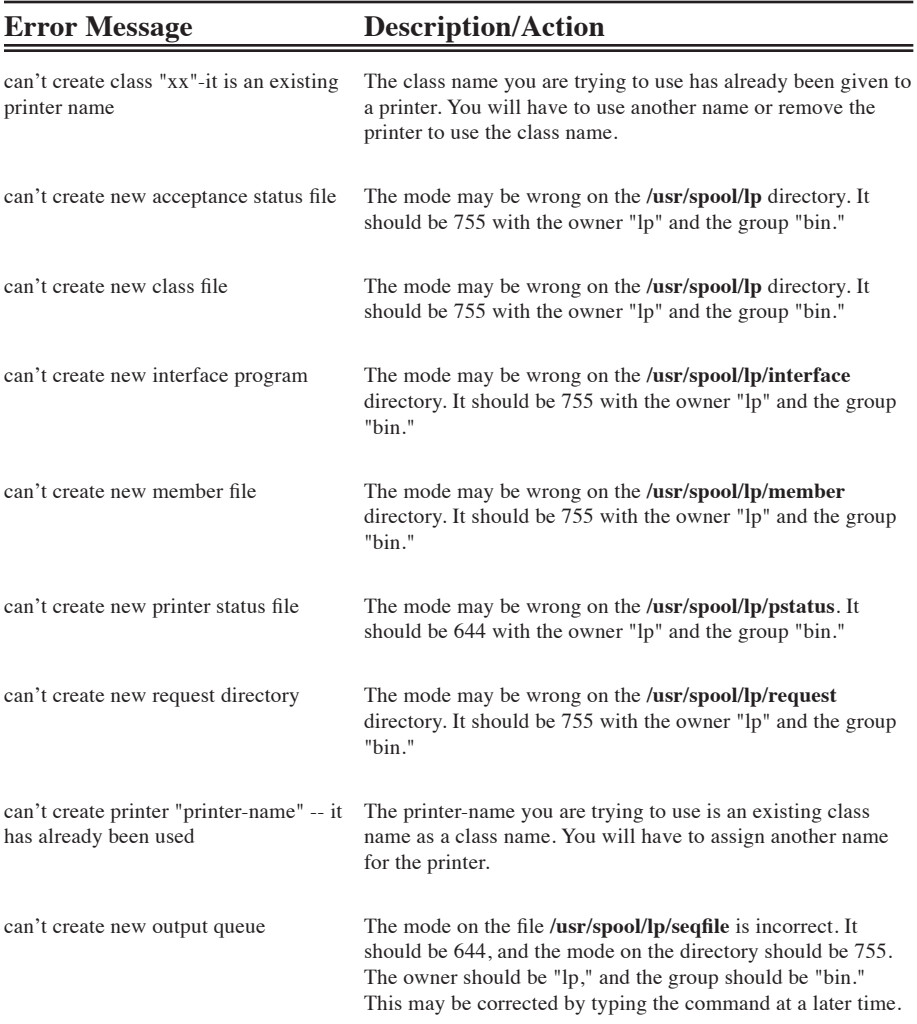

## **B-4 Using the Laser Printer Appendix B**

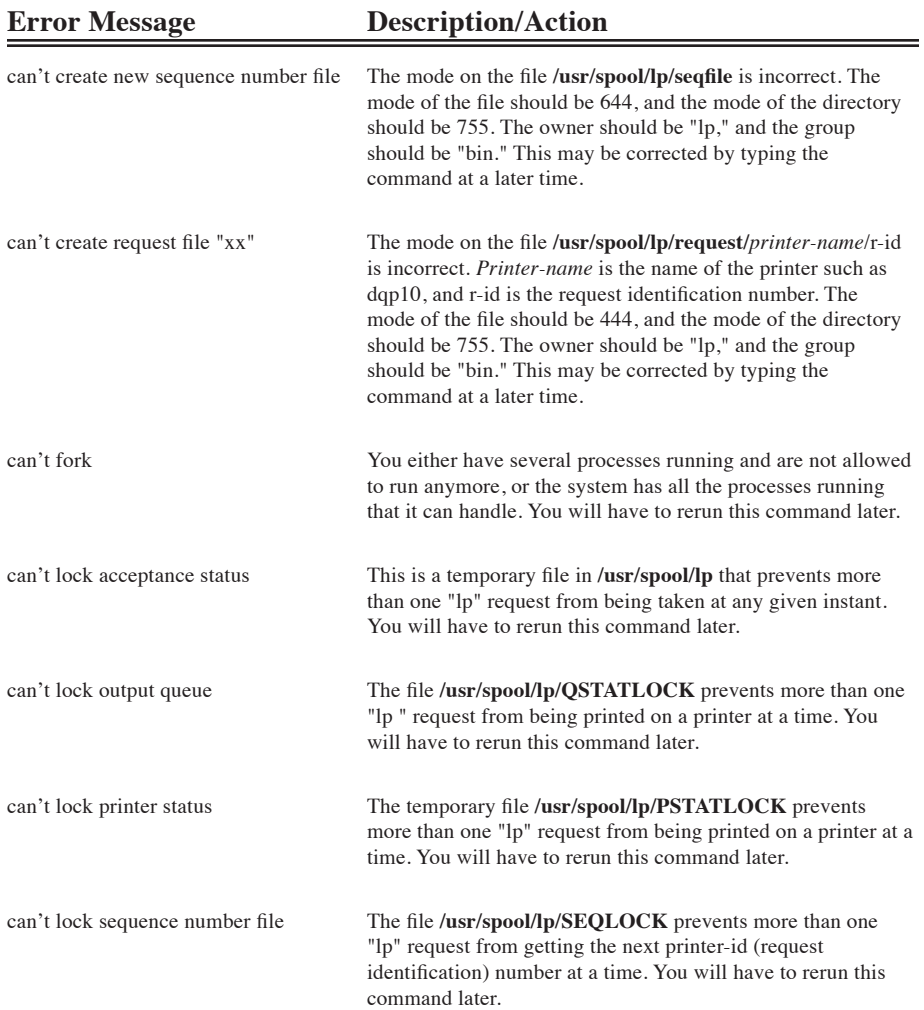

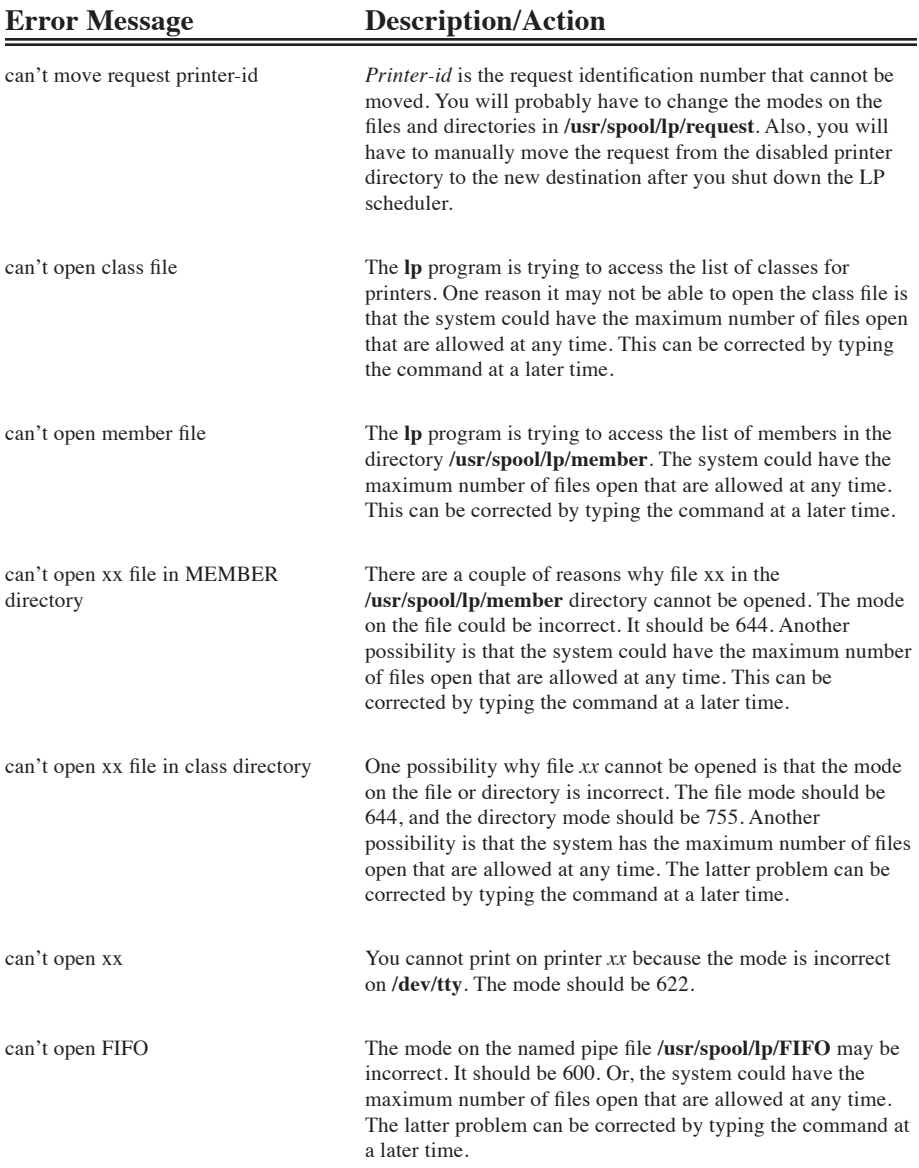

## **B-6 Using the Laser Printer Appendix B**

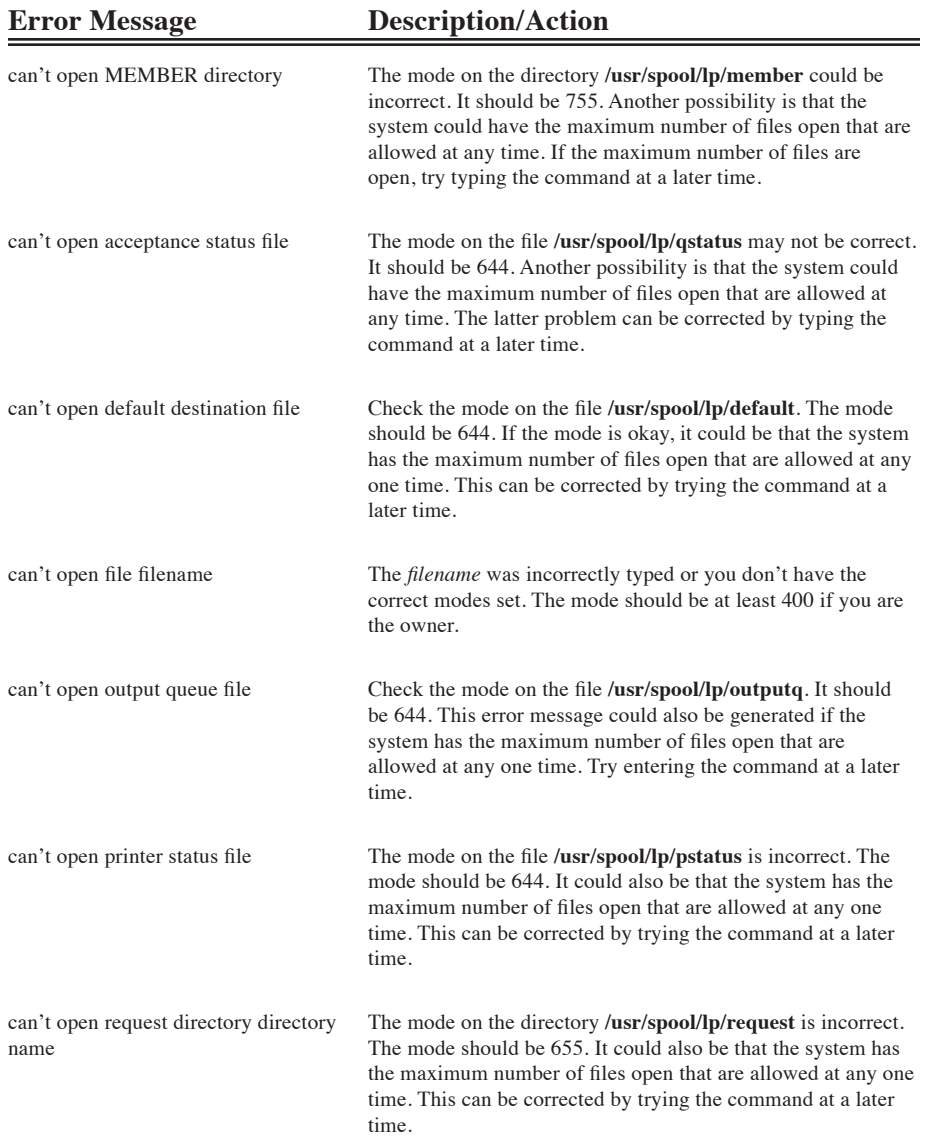

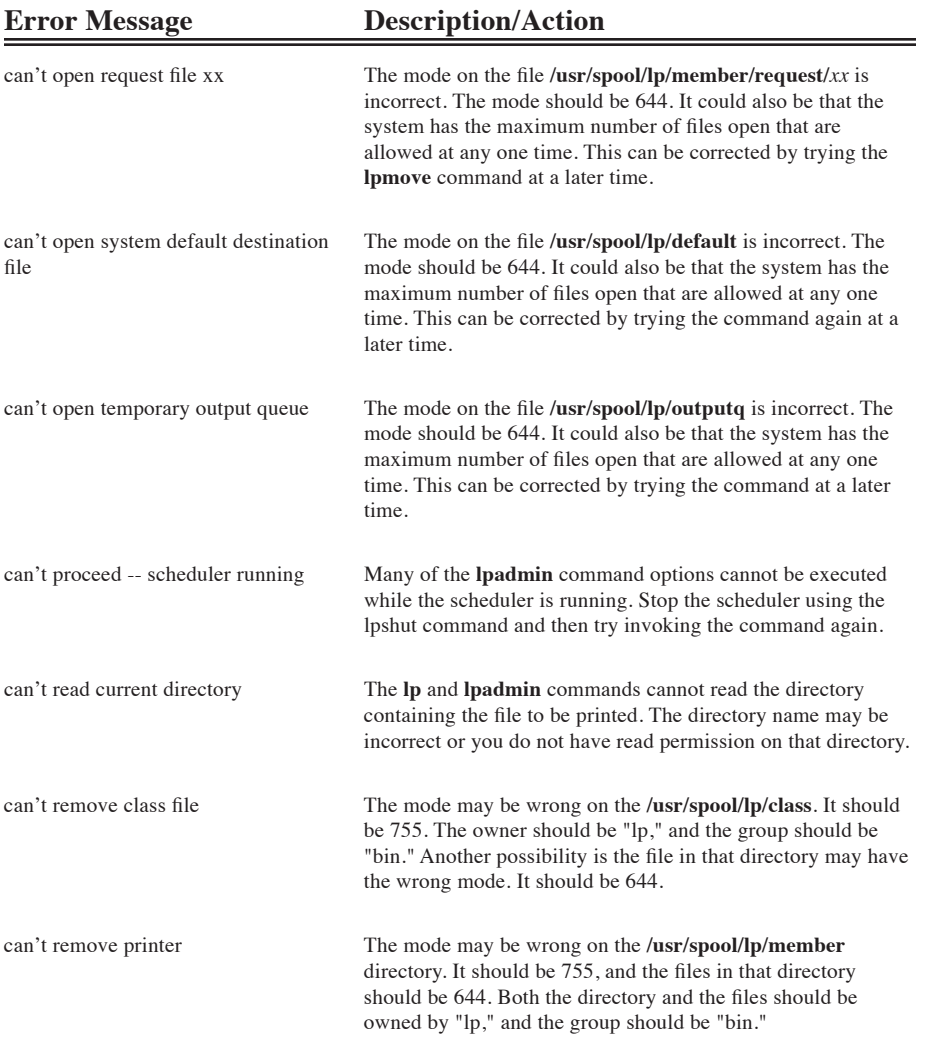

## **B-8 Using the Laser Printer Appendix B**

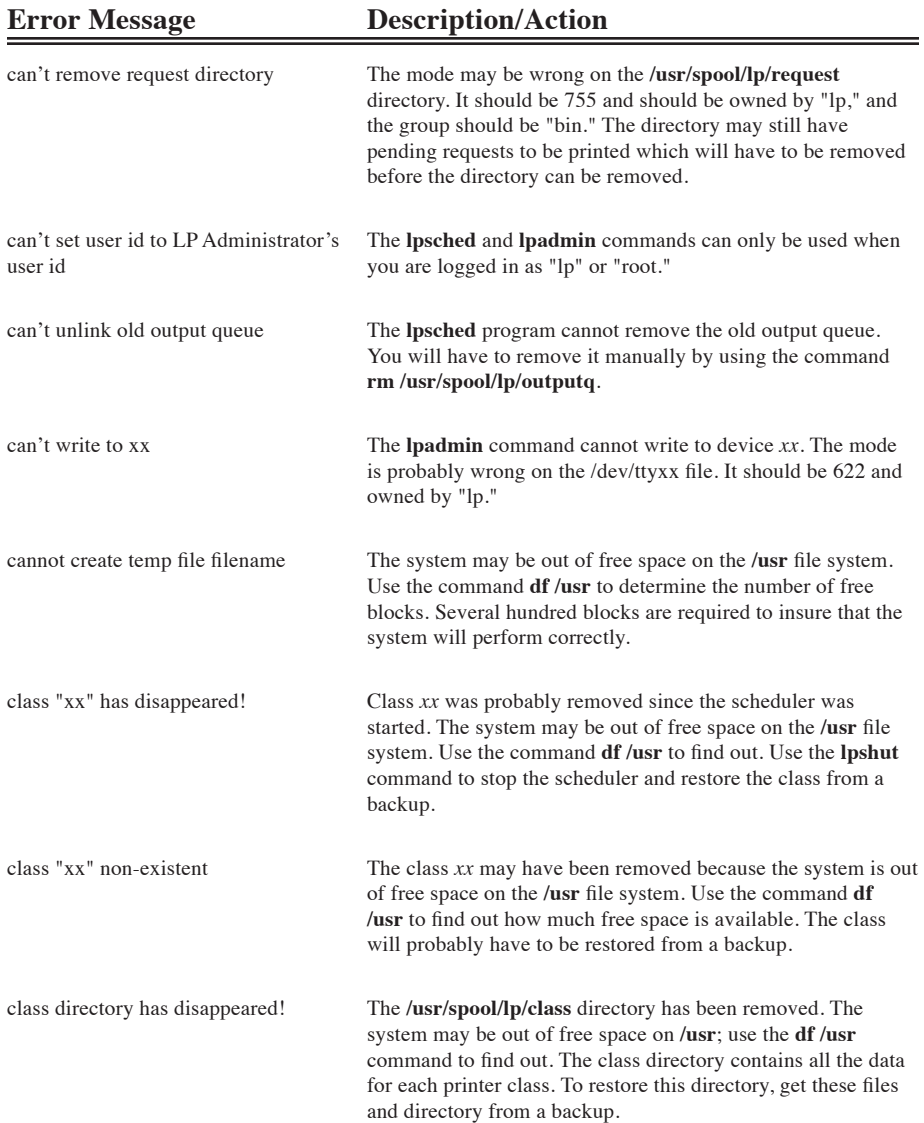

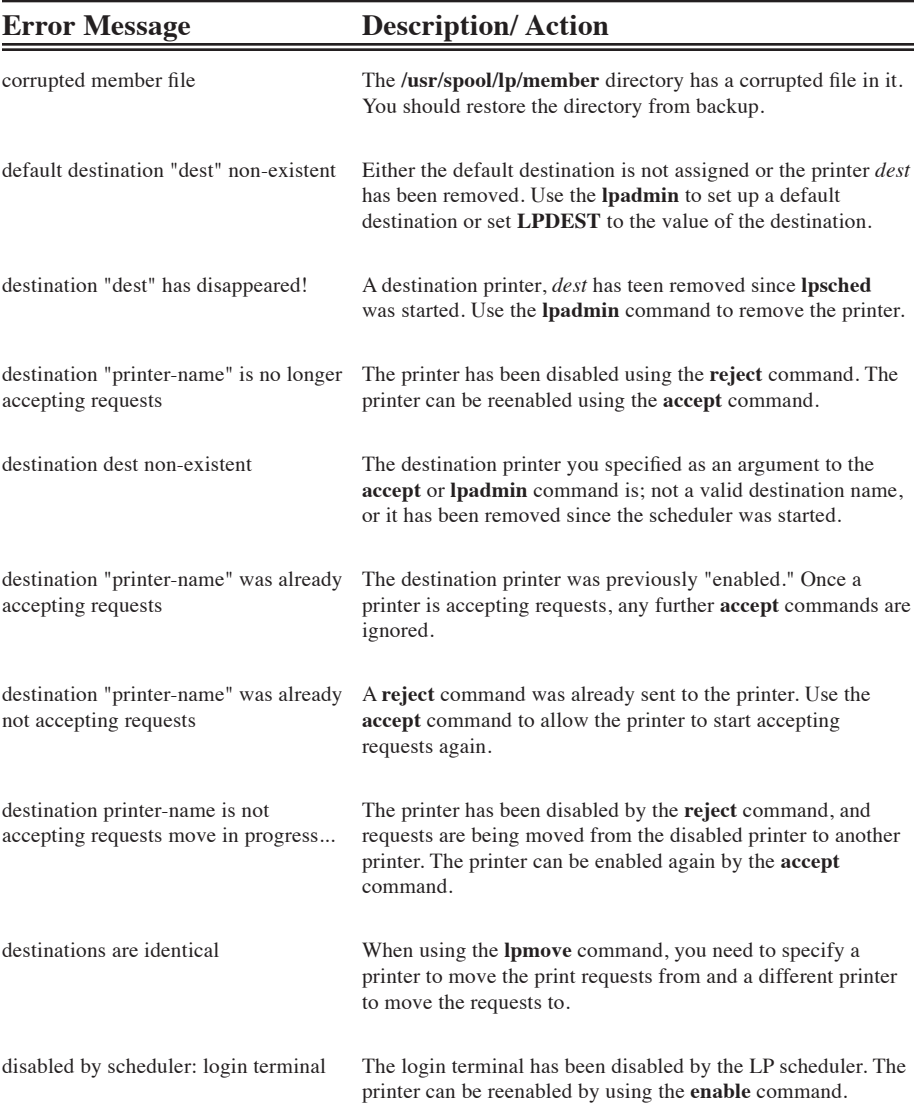

## **B-10 Using the Laser Printer Appendix B**

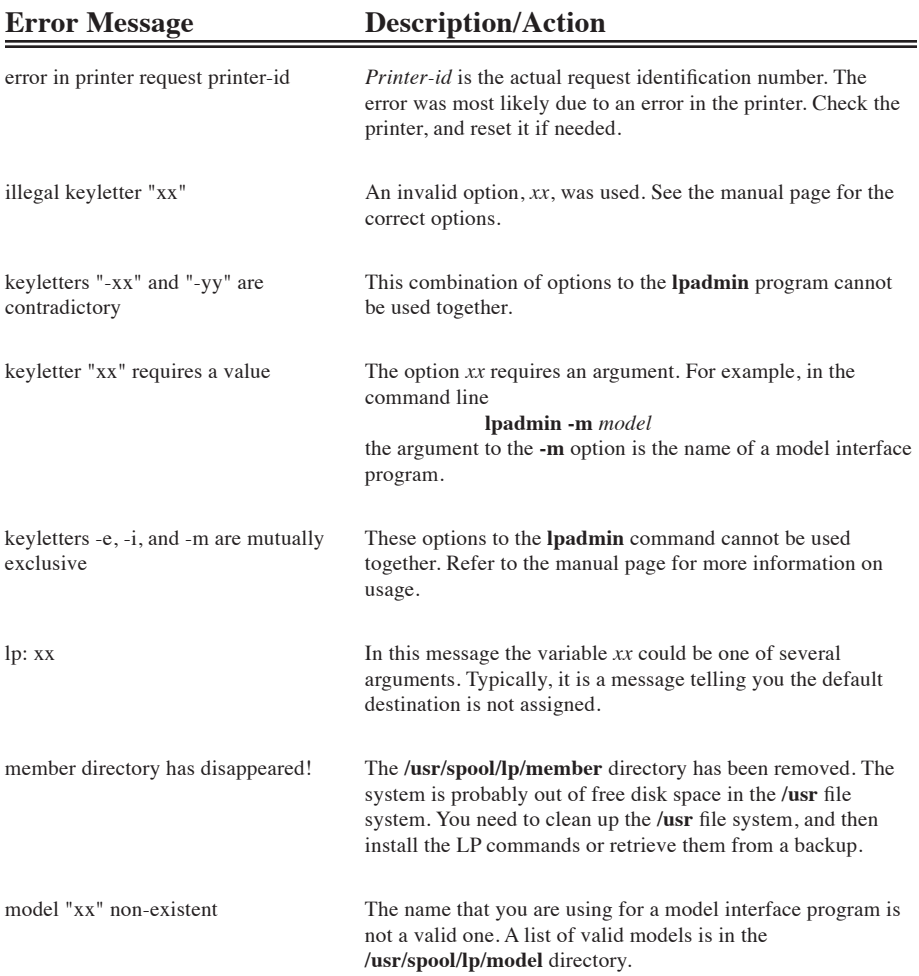

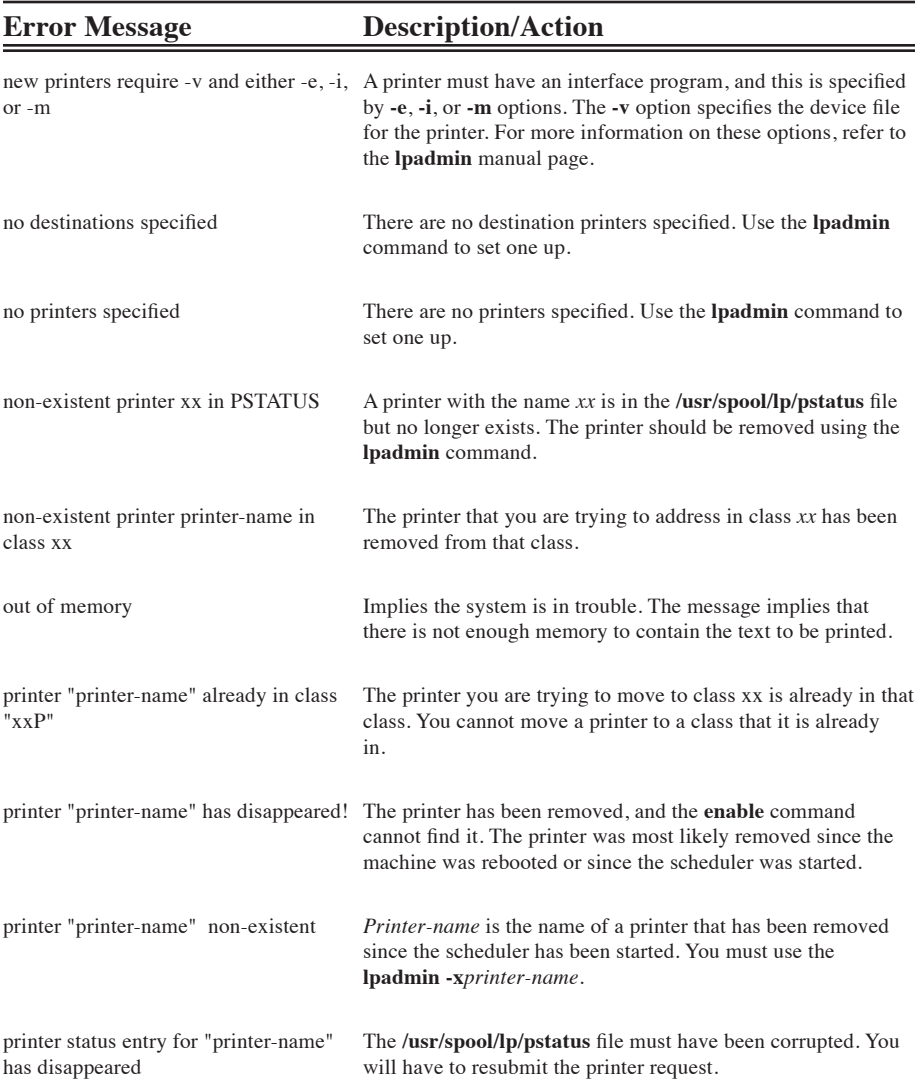

## **B-12 Using the Laser Printer Appendix B**

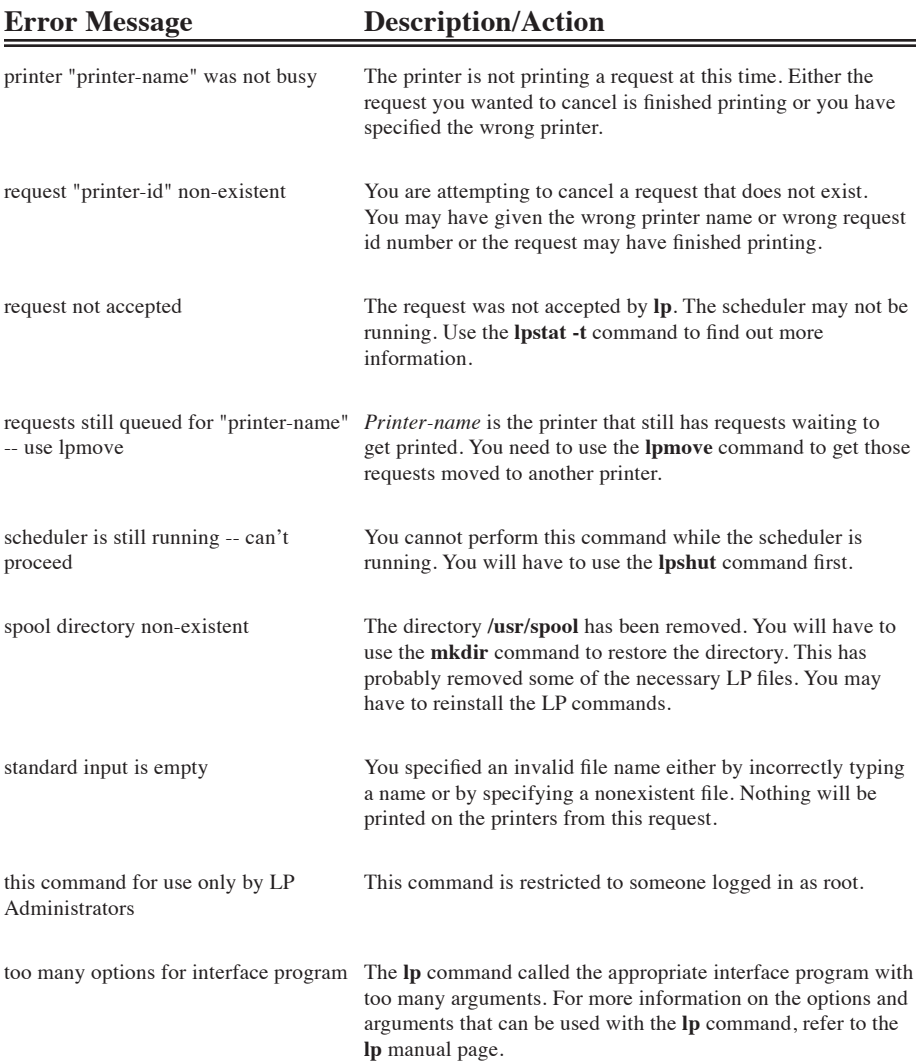